## DROPKICK TUTORIAL

Unsere Software Dropkick begleitet dich durch die Auftragsabwicklung. Du kannst dich einfach im Browser unter dropkick.die-ligen.net mit deinen Zugangsdaten anmelden.

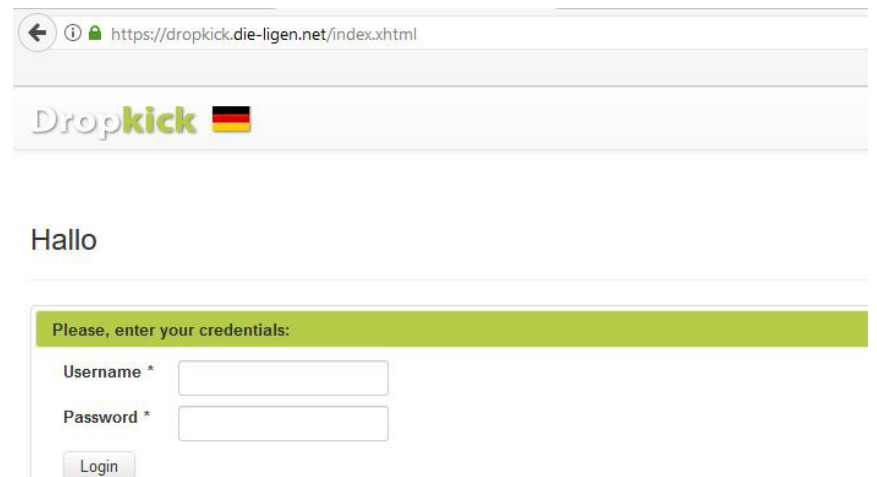

Unter "Meine Aufträge" findest du deine **aktuellen Aufträge**, sowie dein Kalender und deine vergangenen Aufträge. Rechts bei "Mein Profil" kannst du deine Mitarbeiterdaten ändern. Zum Beispiel wenn du eine neue E-Mail Adresse hast.

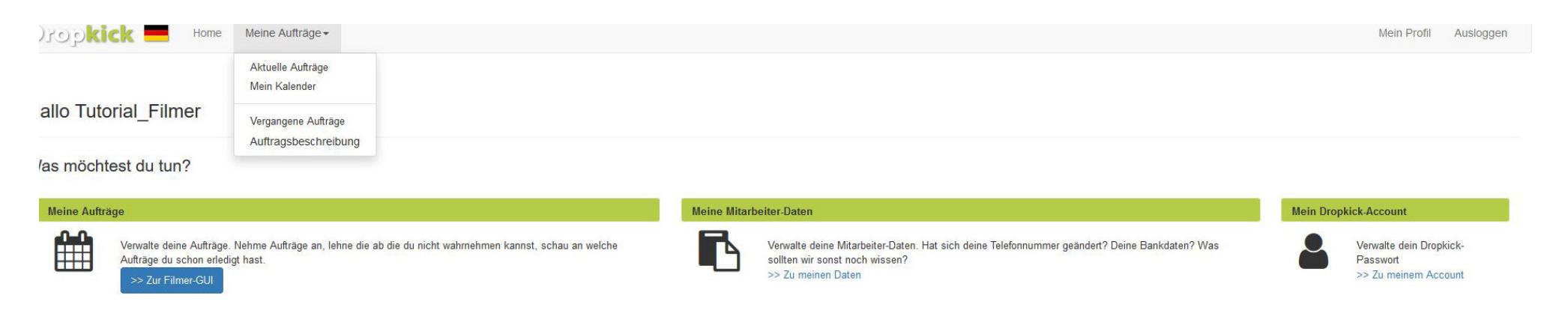

## MEIN KALENDER

Unter Mein Kalender kannst du Termine für die du nicht verfügbar bist vorher schon blocken. **Wir bitten dich, dies regelmäßig für die nächsten vier Wochen zu tun.**

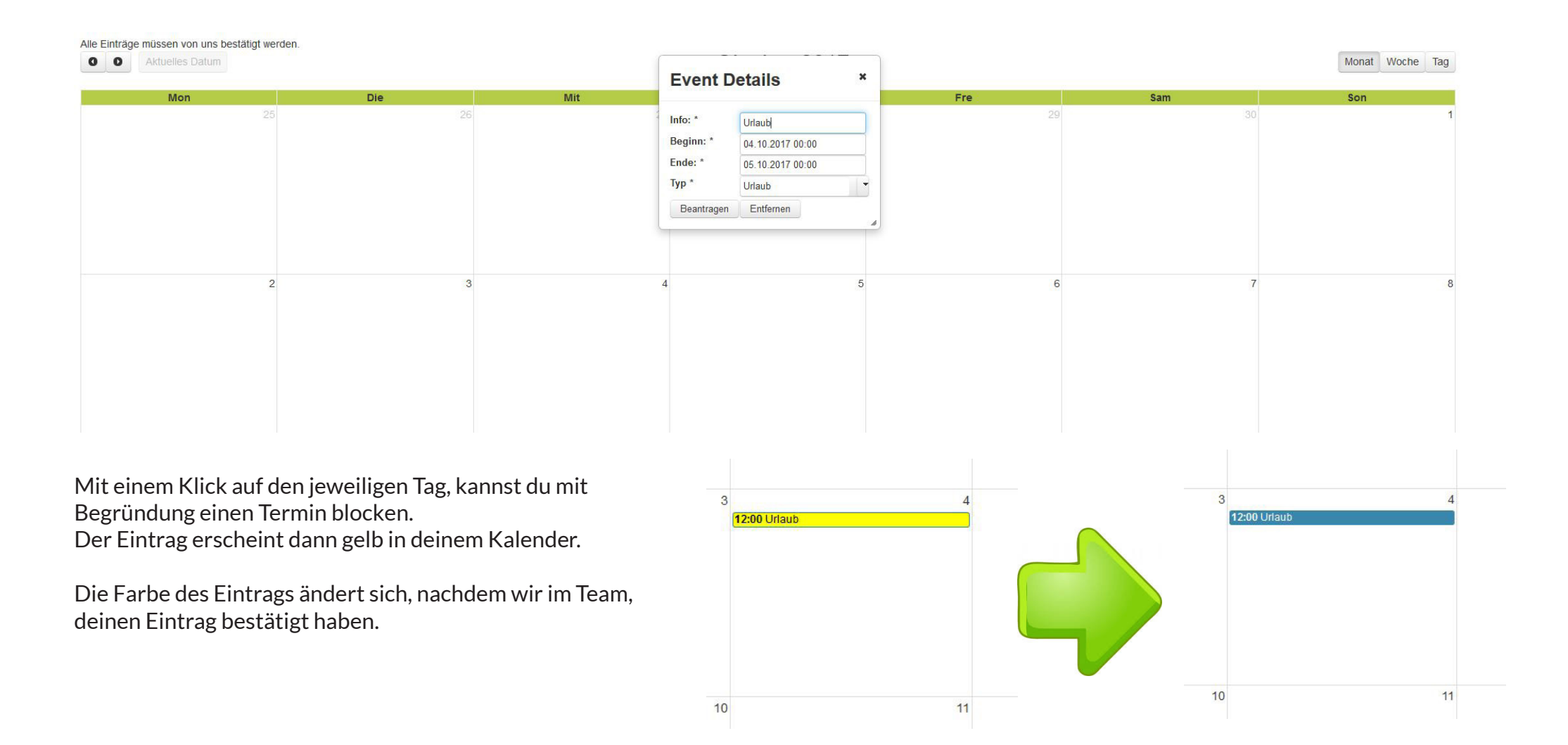

# AKTUELLE AUFTRÄGE

Unter **Bearbeiten** findest du die verschiedenen Buttons die du während der Auftragsabwicklung klicken musst. Außerdem findest du hier die Infos zum Spiel.

#### Meine Aufträge

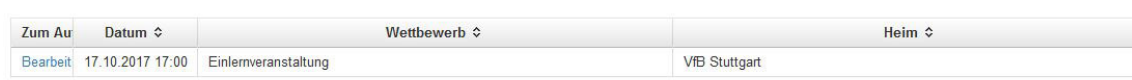

### Meine Aufträge

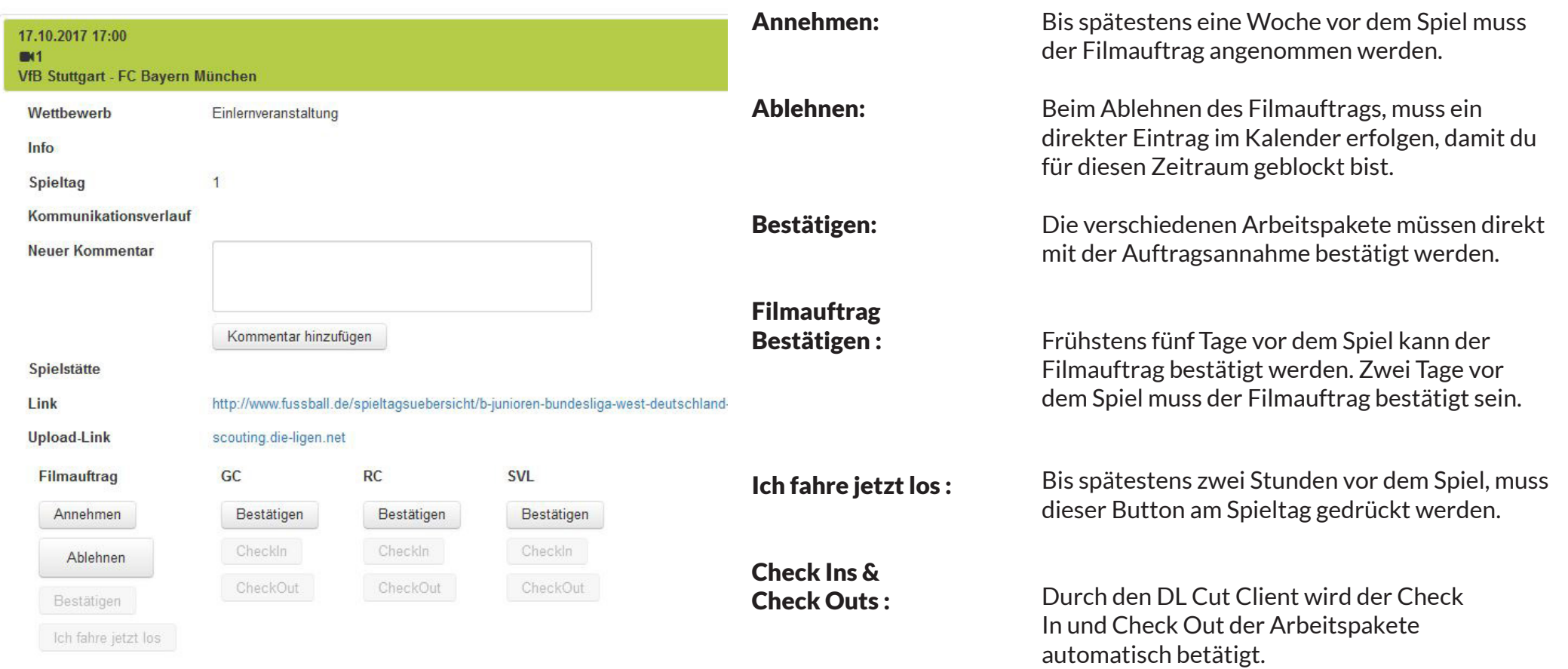

## WEITERE HINWEISE

Du findest bei den Spielinfos den Fussball.de-Link der Begegnung - hier findest du alle relevanten Informationen zum Spiel.

Bitte kontrolliere am Spieltag, wenn du auf den Button "Ich fahre jetzt los" klickst auch, ob sich bei der Begegnung etwas geändert hat.

Es gibt eine Kommentar-Funktion in Dropkick. Bitte die Kommentare zum jeweiligen Auftrag beachten.

#### Bitte niemals durch die Kommentar-Funktion ein Spiel absagen!

Wenn du dich am Spieltag nicht rechtzeitig eincheckst, werden wir dich kontaktieren und gegebenenfalls einen neuen Filmer für das Spiel suchen.